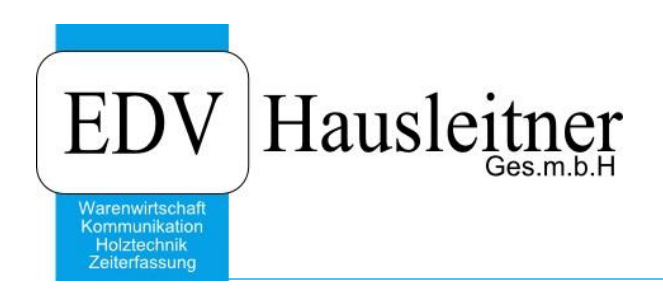

# **Logik von Warensets**

WAWI01 KFM ab WAWI-Version 4.1.7-93 07.07.2020

### **Disclaimer**

Die in den Unterlagen enthaltenen Angaben und Daten können ohne vorherige Ankündigung geändert werden. Die in den Beispielen verwendeten Namen von Firmen, Organisationen, Produkten, Domänennamen, Personen, Orten, Ereignissen sowie E-Mail-Adressen sind frei erfunden. Jede Ähnlichkeit mit tatsächlichen Firmen, Organisationen, Produkten, Personen, Orten, Ereignissen, E-Mail-Adressen und Logos ist rein zufällig. Die Benutzer dieser Unterlagen sind verpflichtet, sich an alle anwendbaren Urgeberrechtsgesetze zu halten. Unabhängig von der Anwendbarkeit der entsprechenden Urheberrechtsgesetze darf ohne ausdrückliche schriftliche Genehmigung seitens EDV-Hausleitner GmbH kein Teil dieses Dokuments für irgendwelche Zwecke vervielfältigt werden oder in einem Datenempfangssystem gespeichert oder darin eingelesen werden.

Es ist möglich, dass die EDV-Hausleitner GmbH Rechte an Patenten, bzw. angemeldeten Patenten, an Marken, Urheberrechten oder sonstigem geistigen Eigentum besitzt, die sich auf den fachlichen Inhalt des Dokuments beziehen. Das Bereitstellen dieses Dokuments gibt Ihnen jedoch keinen Anspruch auf diese Patente, Marken, Urheberrechte oder auf sonstiges geistiges Eigentum.

Andere in diesem Dokument aufgeführte Produkt- und Firmennamen sind möglicherweise Marken der jeweiligen Eigentümer.

Änderungen und Fehler vorbehalten. Jegliche Haftung aufgrund der Verwendung des Programms wie in diesem Dokument beschrieben, wird seitens EDV-Hausleitner GmbH ausgeschlossen.

© 2020 EDV-Hausleitner GmbH

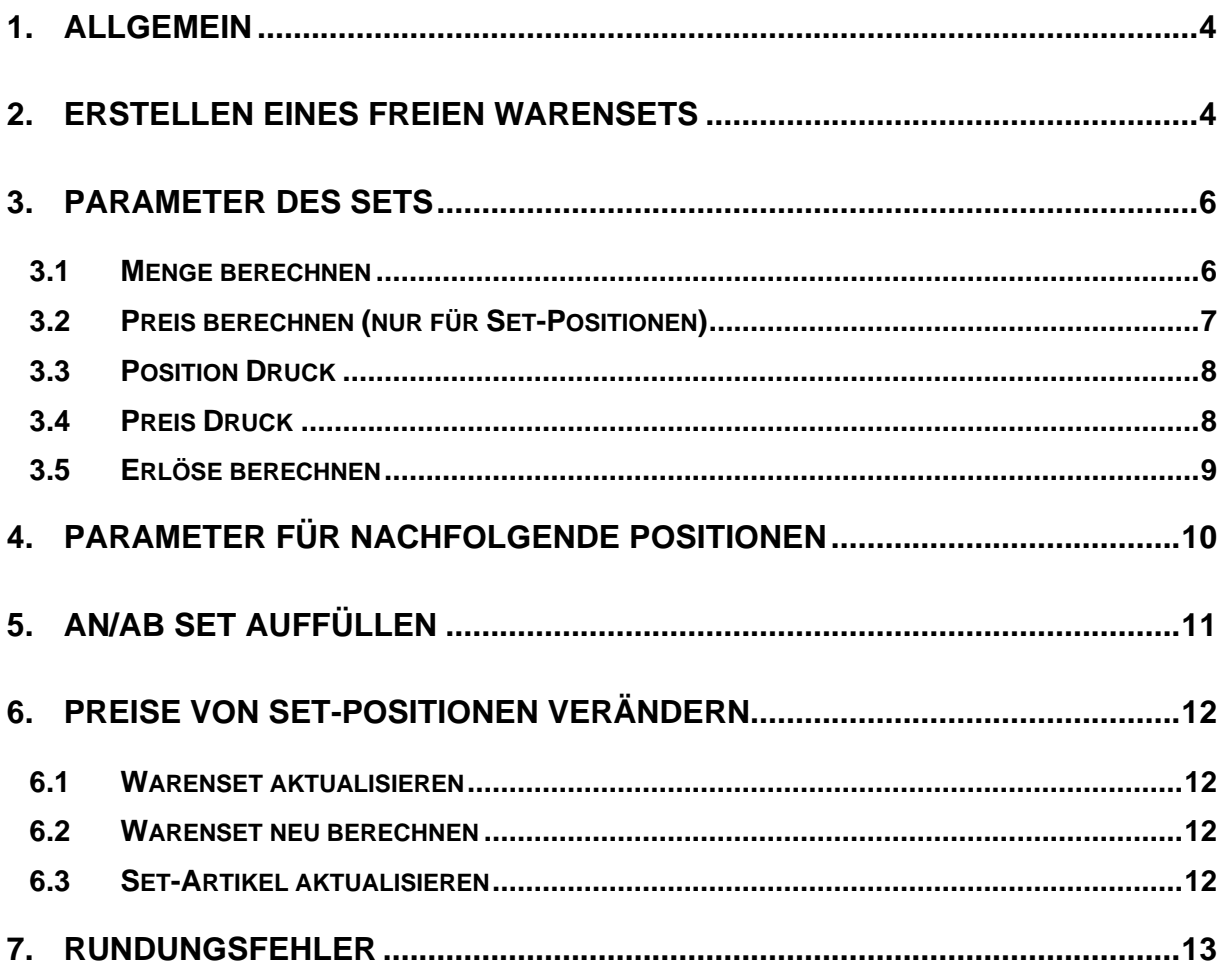

# <span id="page-3-0"></span>**1. Allgemein**

Ein Set ist eine Sammlung von Artikeln.

Es gibt immer einen Set-Kopf und dessen Set-Positionen.

Mengen und Preisabhängigkeiten zwischen Kopf und Positionen können auch definiert werden.

# <span id="page-3-1"></span>**2. Erstellen eines Freien Warensets**

Um einen Artikel als Set zu definieren, muss im Artikel auf der Registerkarte **Kfm. Ergänzung** das Kennzeichen **Artikel Set** auf **J** gesetzt werden.

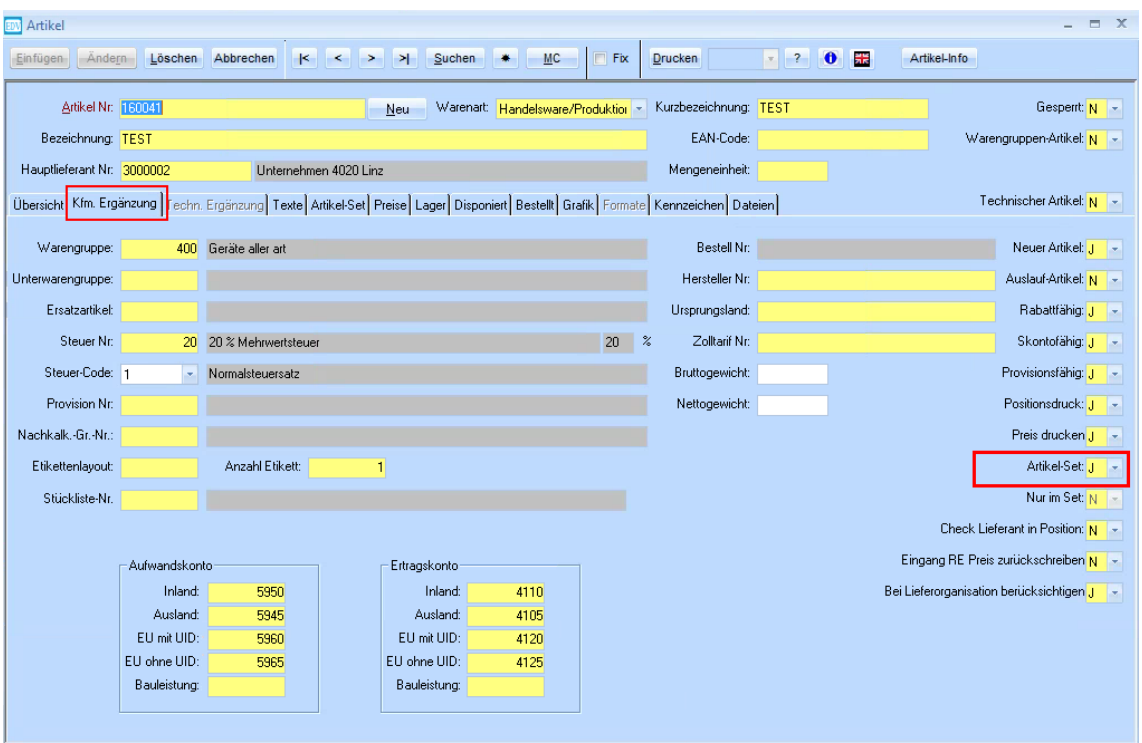

In der Registerkarte **Artikel-Set** ist es möglich andere Artikel in das Set hinzuzufügen.

Mit **Neue Zeile hinzufügen (F2)** können Sie dann in der Spalte **Artikel Nr.** mit dem Matchcode (F3) den gewünschten Artikel einfügen.

Es ist auch möglich dem Set erst im Angebot/Auftrag Artikel zuzuweisen. (siehe [Seite 11\)](#page-10-0)

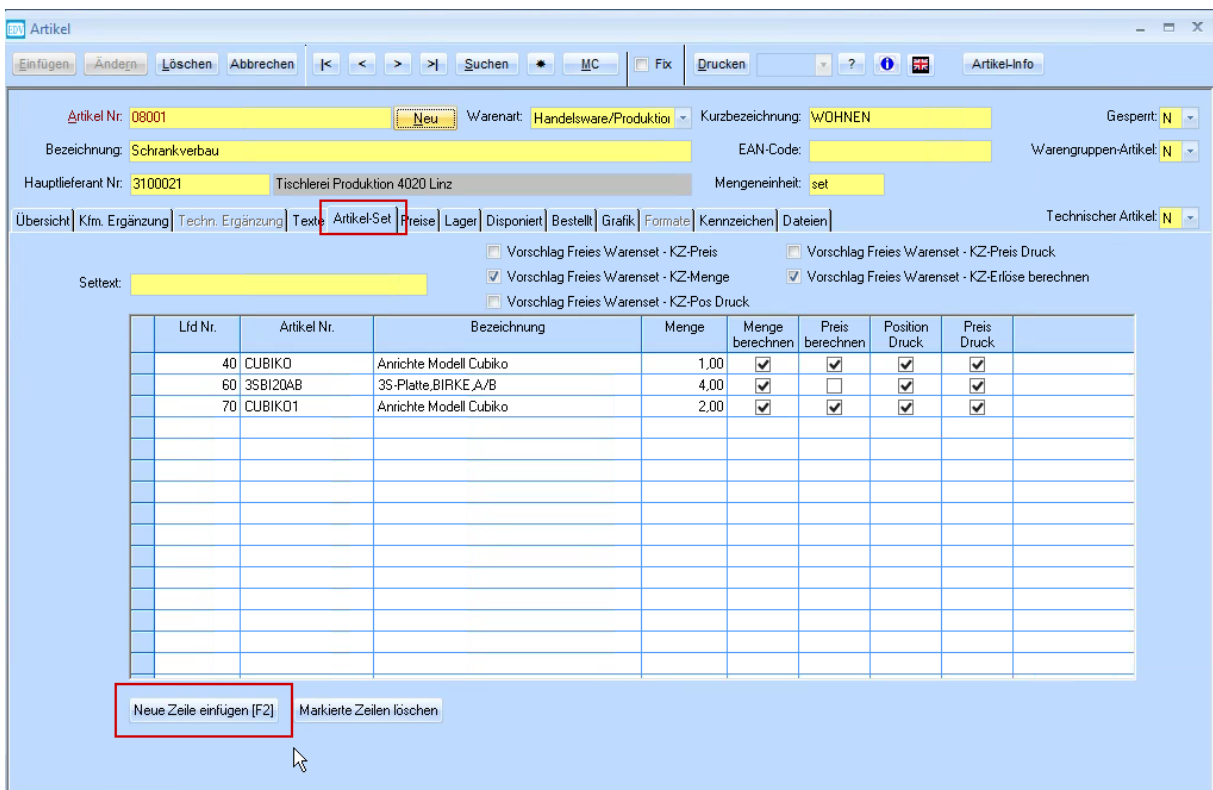

# <span id="page-5-0"></span>**3. Parameter des Sets**

Beim Einfügen der Artikel in das Set stehen verschiedene Parameter in Form von mehreren Checkboxen zur Verfügung. (siehe Bild 2)

Die hier festgelegten Checkboxen beziehen sich nur auf den jeweiligen Artikel.

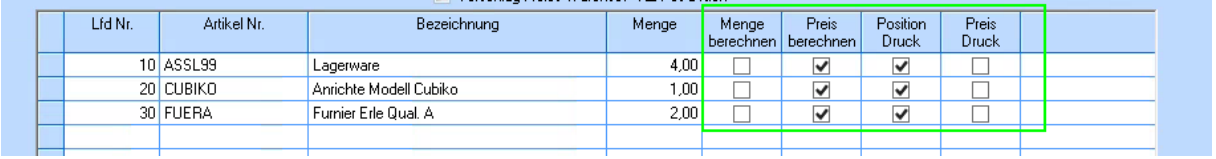

## <span id="page-5-1"></span>**3.1 Menge berechnen**

Wenn die Funktion **Menge berechnen** aktiviert ist, bewirkt sie, dass wenn die Menge des Set-Kopfs geändert wird, mit verlassen der Zelle (Tabulator) die Menge jedes einzelnen Artikels proportional nachgerechnet.

Die Checkbox **Menge berechnen** im Artikel entspricht Angebot/Auftrag der Spalte **Set Me**

Beispiel: 1\*set

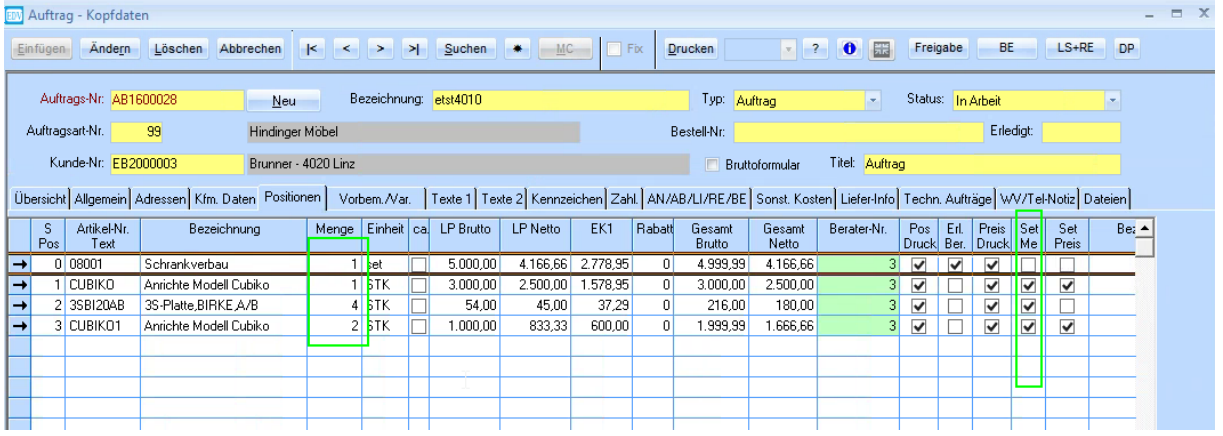

#### Beispiel: 2\*set

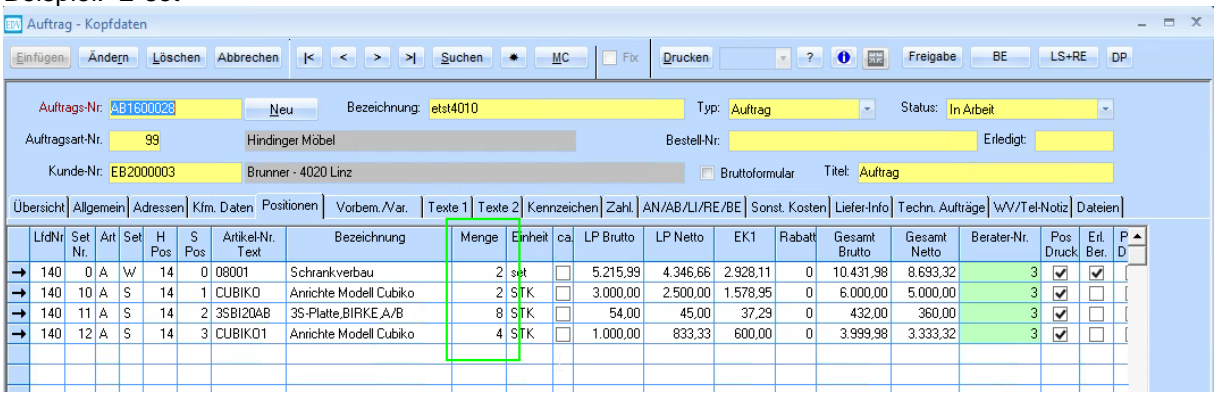

## <span id="page-6-0"></span>**3.2 Preis berechnen (nur für Set-Positionen)**

Falls diese Funktion aktiviert ist, wird der eingetragene Preis dieser Position zum Set-Kopf hinzugerechnet, Selbst wenn der Preis der Set-Position im Angebot/Auftrag geändert wird. Die Checkbox **Preis berechnen** im Artikel entspricht im Angebot/Auftrag der Spalte **Set Preis.**

#### Beispiel:

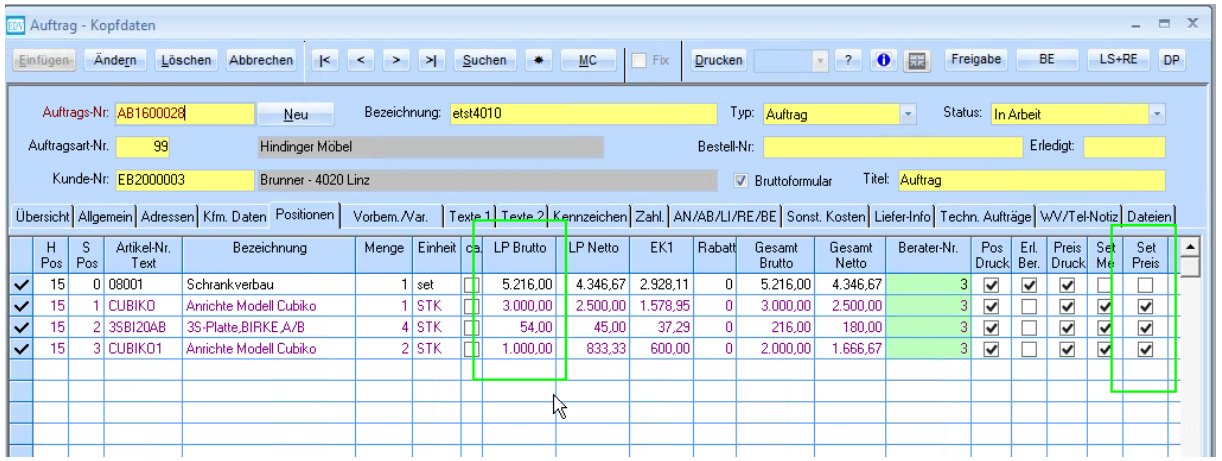

 $3000 + 4*54 + 2*1000 = 5216$ 

Diese Funktion funktioniert auch in die umgekehrte Richtung.

Die Preise der Set-Positionen werden proportional zum Set Kopf neu berechnet sobald der Preis des Set-Kopfs geändert wird.

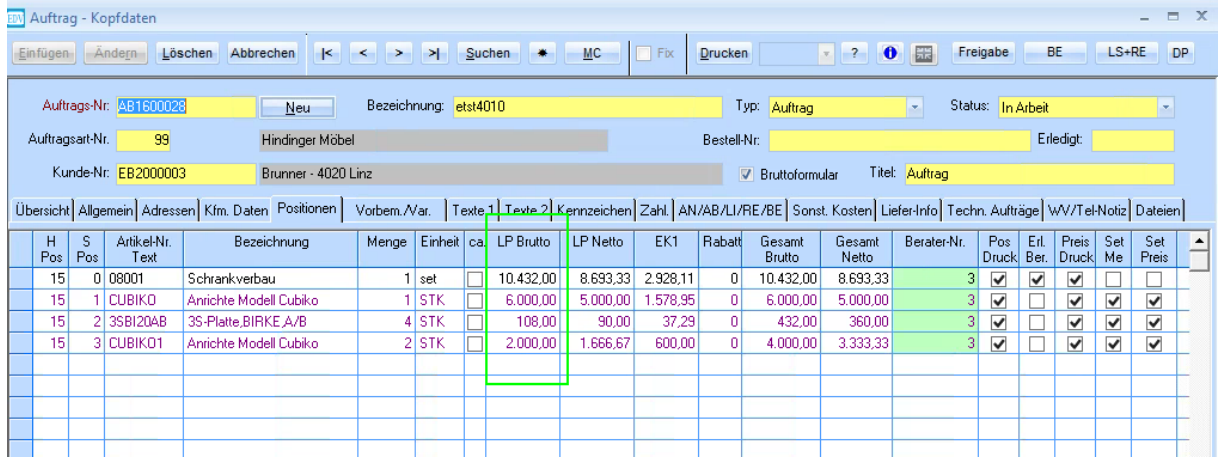

Hier wurde der Preis des Set-Kopf verdoppelt → folglich haben sich auch die Preise der Positionen verdoppelt.

#### **Achtung:**

Wird der Preis des Set-Kopfs geändert, rechnen **alle** Positionen des Sets nach, auch wenn nur in einer Position das Kennzeichen "Preis berechnen" aktiviert ist. Dabei werden alle Positionen im Set-Kopf berücksichtigt.

Beispiel:

Hier ist nur bei der ersten Set-Position die Funktion **Set Preis** (Preis berechnen) aktiv. Trotzdem werden die anderen Positionen des Sets auch nachgerechnet. Die Spalte **EK1** jedoch rechnet korrekt.

Hier ist der Preis des Set-Kopf von 5216 auf 6000 geändert worden.

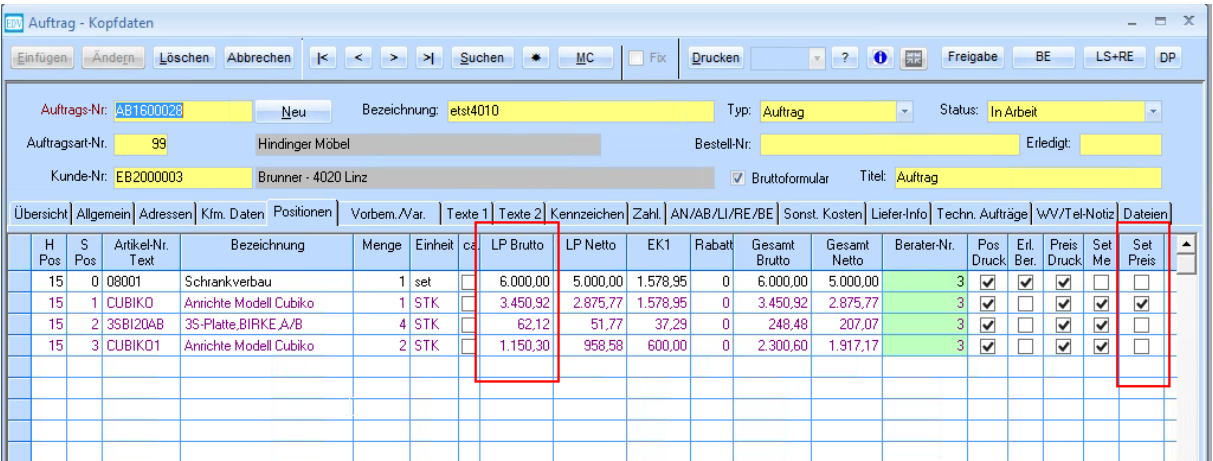

#### <span id="page-7-0"></span>**3.3 Position Druck**

Wenn in der Set-Position das Kennzeichen **Position Druck** aktiviert ist, wird die jeweilige Position beim Drucken der AN/AB/LS/RE angedruckt.

Die Checkbox **Position Druck** im Artikel entspricht im Angebot/Auftrag der Spalte **Pos Druck**.

## <span id="page-7-1"></span>**3.4 Preis Druck**

Wenn in der Set-Position das Kennzeichen **Preis Druck** aktiviert ist, wird die jeweilige Position beim Drucken der AN/AB/LS/RE zwar angezeigt aber es wird kein Preis angegeben.

<span id="page-7-2"></span>Die Checkbox **Preis Druck** im Artikel entspricht im Angebot/Auftrag der Spalte **Preis Druck**.

## <span id="page-8-0"></span>**3.5 Erlöse berechnen**

Die Checkbox **Erl. Ber** ist **nur** im Angebot/Auftrag ersichtlich, und kann somit auch nur im Angebot/Auftrag aktiviert werden.

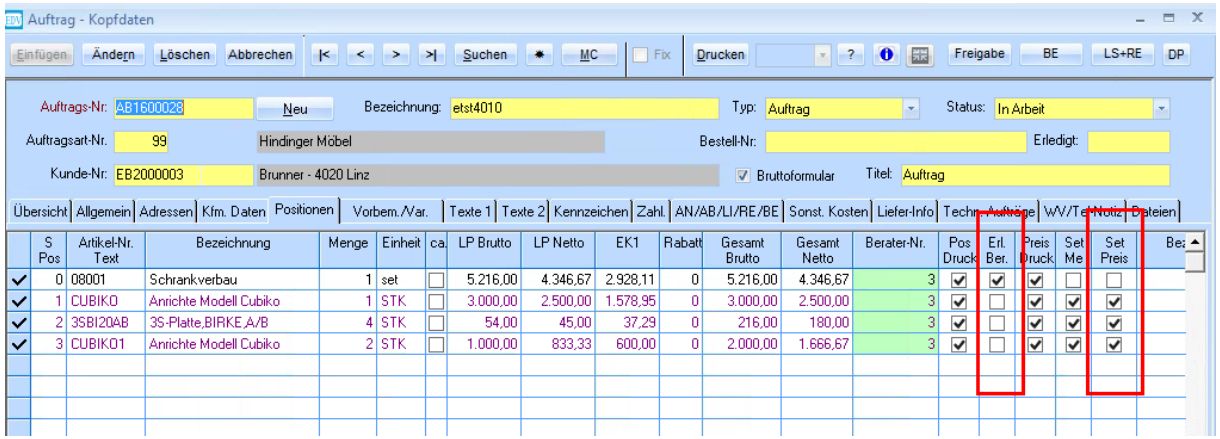

#### **Bitte beachten!**

Nur Positionen in welchen die Checkbox **Erl. Ber** aktiviert ist werden in der Auftragssumme berücksichtigt.

Standardmäßig ist die Checkbox nur im Set-Kopf aktiv, da für gewöhnlich in den Set-Positionen die Funktion **Preis berechnen** aktiv ist und diese Positionen dann sowieso in den Set-Kopf gerechnet werden.

#### **Achtung:**

Es sollten **nie** in einer Set-Position beide Checkboxen aktiv ein. Da sonst die Erlöse zweimal gerechnet werden (einmal mit **Erl. Ber** und einmal würde der Preis mit **Set Preis** in den Set-Kopf hochrechnen).

# <span id="page-9-0"></span>**4. Parameter für nachfolgende Positionen**

Es ist möglich im Artikel einzustellen, welche Parameter Positionen haben sollen, welche nachträglich hinzugefügt werden. (Auftrag/Angebot)

Wenn im Auftrag/Angebot Set-Positionen angefügt werden, erhalten diese genau die Einstellungen, welche in der Artikel-Maske festgelegt worden sind.

#### **Achtung:**

Es ist nicht möglich die Checkboxen **Vorschlag Freies Warenset KZ-Preis** und **Vorschlag Freies Warenset KZ-Erlöse berechnen** gleichzeitig zu aktivieren.

Da sonst der Wert wie oben beschrieben zweimal in der Auftragssumme eingerechnet wird. (siehe [3.5\)](#page-7-2)

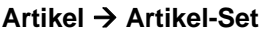

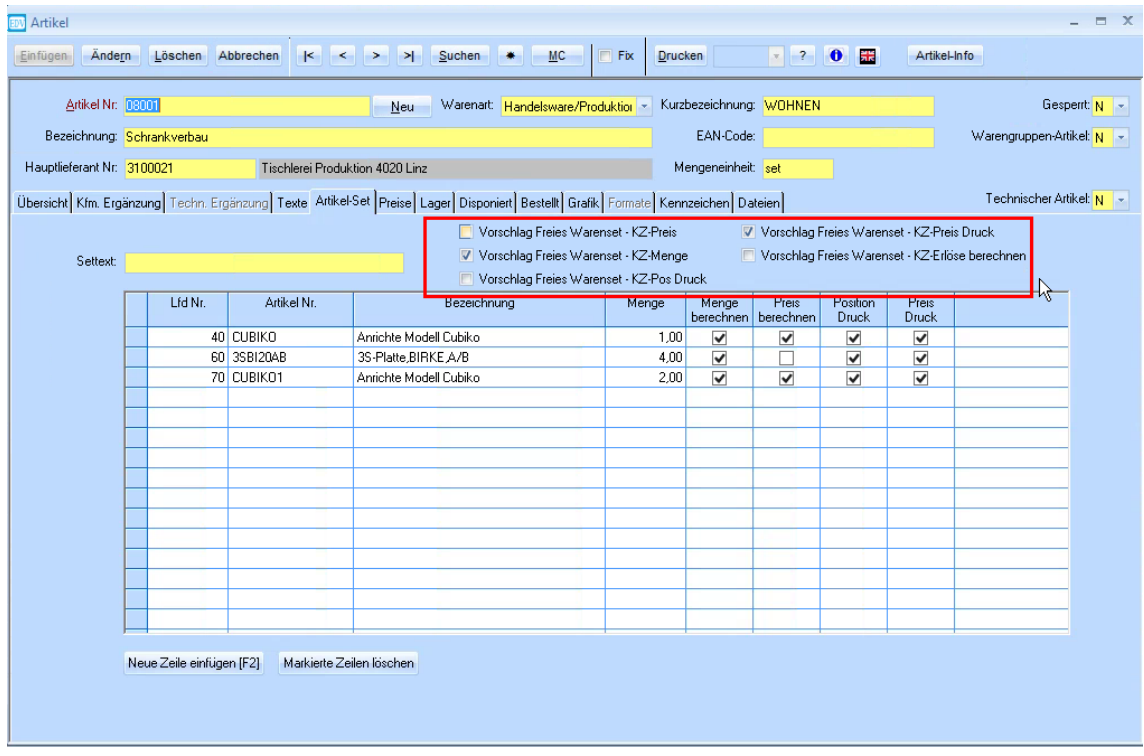

Diese 5 Checkboxen entsprechen diesen Spalten im Auftrag/Angebot.

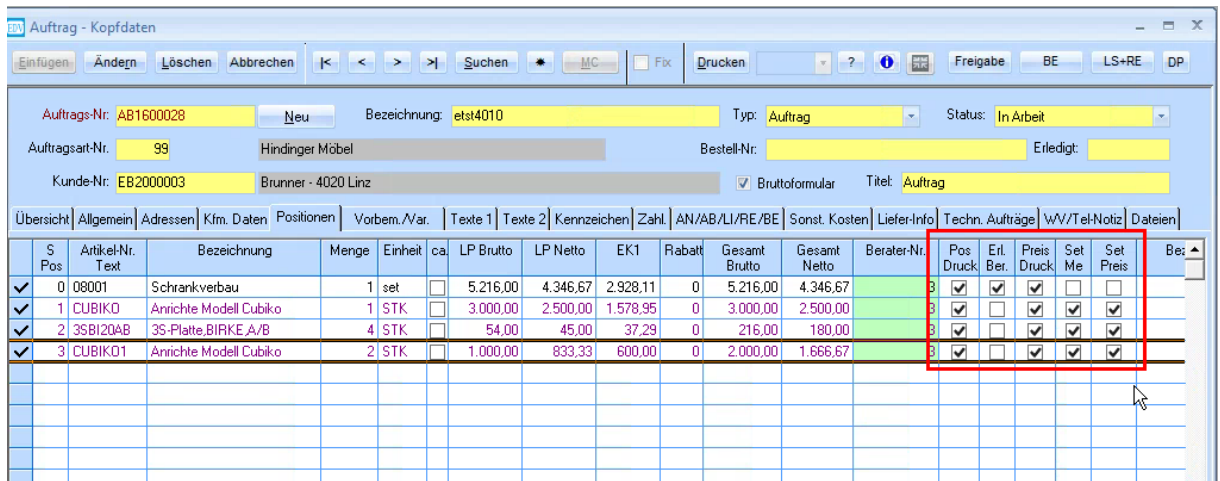

# <span id="page-10-0"></span>**5. AN/AB Set auffüllen**

Um im Angebot/Auftrag dem Set eine Position anzufügen müssen Sie den Set-Kopf markieren und dann auf die Schaltfläche **Neue Zeile hinzufügen (F2)** klicken.

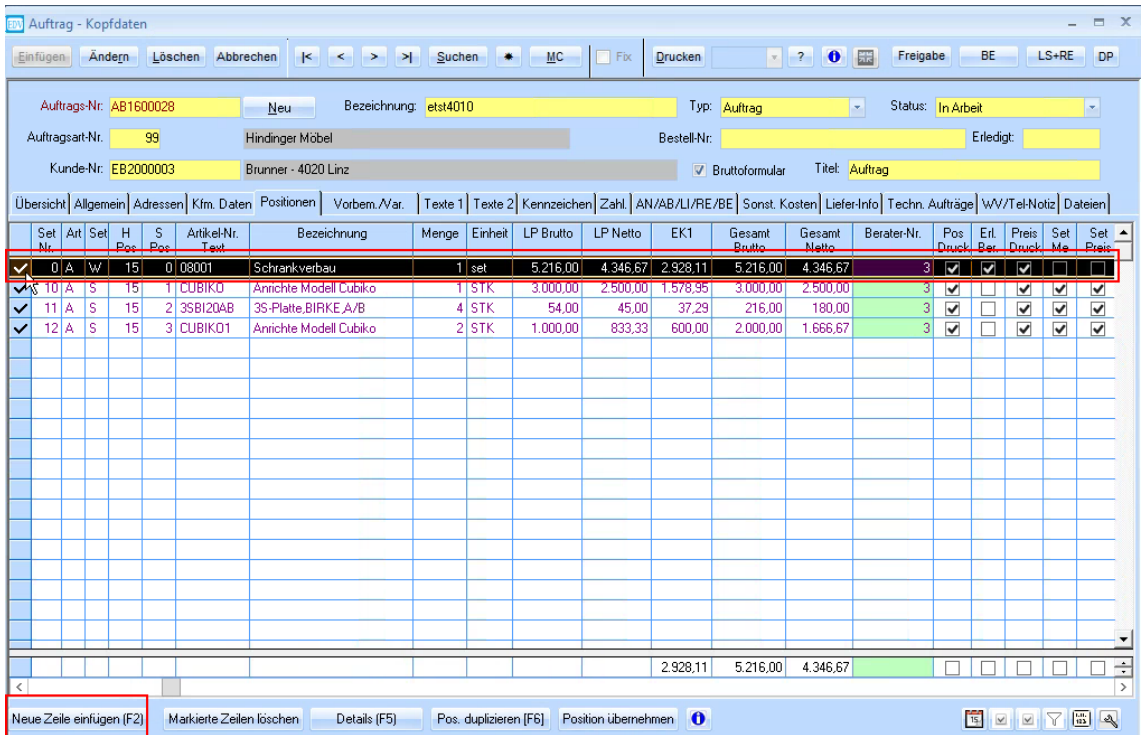

Dadurch öffnet sich folgende Abfrage:

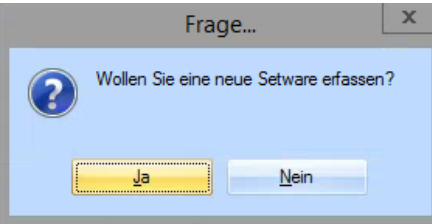

Wählen Sie **Ja**, um die neue Position dem Set hinzuzufügen. Erfassen Sie die neue Position nun ganz so, wie Sie eine gewöhnliche Position erfassen würden.

Wenn Sie **Nein** wählen, wird die neue Position nicht dem Set hinzugefügt und ist dann wie eine gewöhnliche Position.

# <span id="page-11-0"></span>**6. Preise von Set-Positionen verändern**

Wenn sie den Preis einer Set-Position ändern und die Checkbox **Set Preis** aktiv ist, öffnet sich, sobald Sie die Zelle verlassen (Tabulator), ein Dialog zur Neu-Berechnung des Sets.

In diesem gibt es 3 Auswahlmöglichkeiten:

## <span id="page-11-1"></span>**6.1 Warenset aktualisieren**

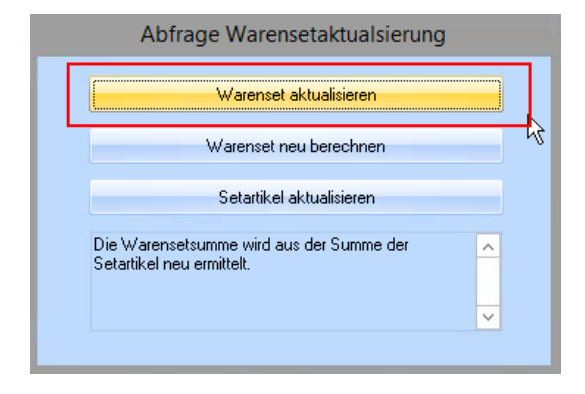

**6.2 Warenset neu berechnen**

<span id="page-11-2"></span>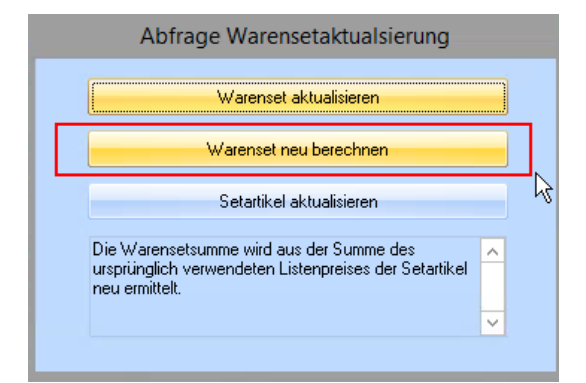

## <span id="page-11-3"></span>**6.3 Set-Artikel aktualisieren**

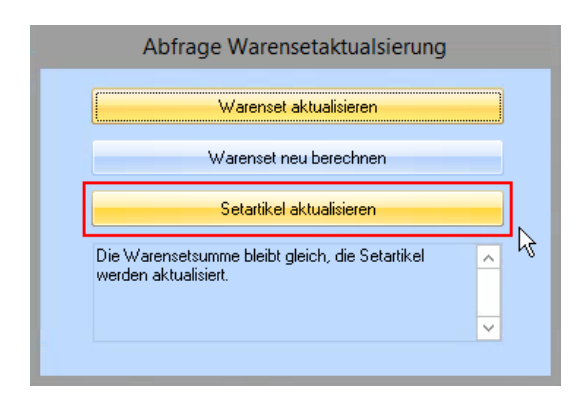

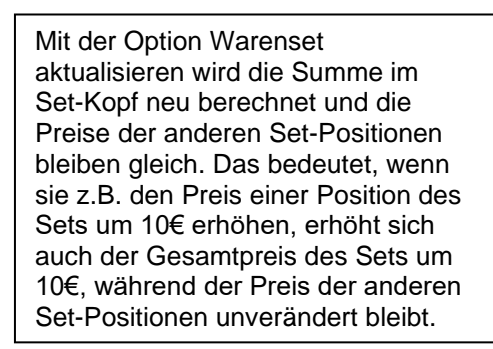

Wählen Sie die Option Warenset neu berechnen, werden die Preise aller Set-Positionen zurückgesetzt auf den Wert, der beim Lieferanten hinterlegt ist, und die Summe wird neu berechnet. Falls der hinterlegte Wert 0 ist wird mit 0 überschrieben.

Mit der Option Set-Artikel aktualisieren wird die Summe des Set-Kopfs nicht neu berechnet, sondern die Preise der anderen Set-Positionen passen sich so an, dass die Summe gleich bleibt.

# <span id="page-12-0"></span>**7. Rundungsfehler**

Wenn im Set-Kopf und in den Set-Positionen jeweils Werte mit 2 Nachkommastellen stehen kommt es zu Rundungsfehlern im SET-kopf.

Da wir in unserer Datenbank nur 2 Nachkommastellen abspeichern, kann es dazu kommen, dass wenn mehrere Werte mit 2 Nachkommastellen in den Mengen stehen Rundungsfehler entstehen.

In folgendem Beispiel ist dies ganz gut ersichtlich. In der POS 40 und 50 steht jeweils dasselbe SET.

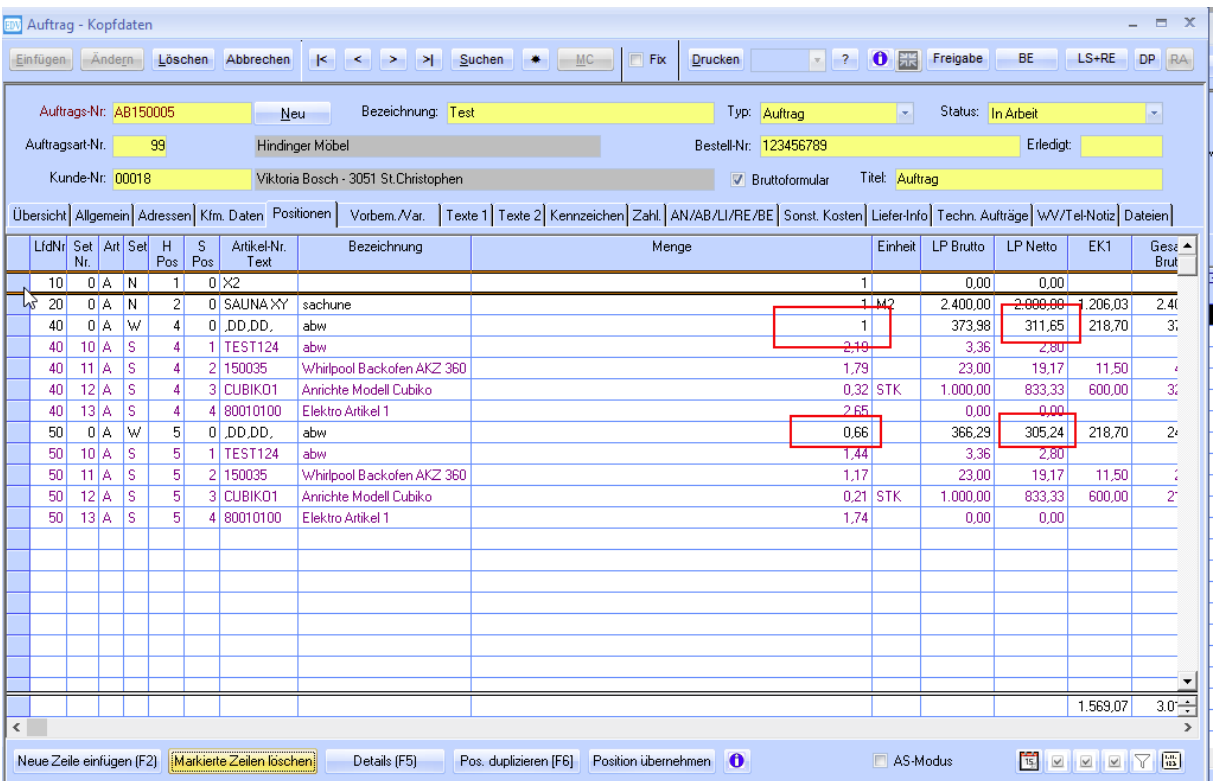